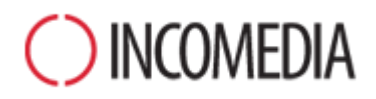

# **CONVERSIONE DEI PROGETTI**

**Con la versione 12 di WebSite X5 rendi responsive i siti. Ecco come aggiornarli senza problemi.**

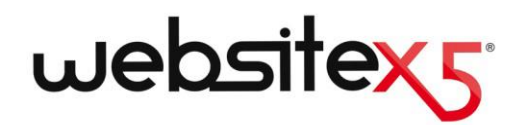

## **IN EVIDENZA**

## **NUOVA VERSIONE**

La versione 12 di WebSite X5 introduce nuove interessanti funzionalità, fra cui:

- Creazione di siti web e negozi online responsive.
- Gestione della disponibilità a magazzino dei prodotti.
- Pagina di ingresso con redirect in base a lingua o risoluzione.
- Nuova sezione Privacy e Sicurezza.

## **VECCHI PROGETTI**

Il sito Web è una realtà viva che ha bisogno di rimanere al passo con i tempi e gli interessi.

Aggiornare i progetti creati con le precedenti versioni 9, 10 e 11 è semplice e non comporta rischi.

Nell'aggiornamento non si perde o cancella nulla: il progetto originale rimane sempre inalterato.

Allora, perché non provare?

## **NUOVE PROSPETTIVE**

È un'occasione da non perdere!

Grazie all'impiego delle nuove funzioni della versione 12, i nostri vecchi progetti non potranno che migliorare!

Da tutti i punti di vista:

- della grafica del sito;
- dei contenuti delle pagine;
- del codice generato;
- della compatibilità con i diversi dispositivi.

## **Perché dovrei aggiornare i miei progetti con la nuova versione 12?**

In linea generale, perché qualsiasi sito Web non è altro che lo specchio della realtà che racconta. Persone, società e aziende sono realtà vive, che cambiano ed evolvono nel tempo, e i loro siti dovrebbero essere altrettanto vivi e cambiare di pari passo, nella grafica e nei contenuti, per continuare ad interessare il loro pubblico.

Più in particolare, perché la nuova versione di WebSite X5 introduce migliorie e funzioni (vedi, [Le nuove funzioni della versione 12](http://www.websitex5.com/v12new) di WebSite [X5\)](http://www.websitex5.com/v12new) che sarebbe un peccato non poter sfruttare per far sì che i propri siti siano sempre al passo con i tempi e con gli interessi delle persone.

Soprattutto, con la nuova versione 12 è possibile rendere responsive i siti e negozi di e-commerce creati, ovvero fare in modo che si adattino automaticamente allo spazio disponibile, continuando a funzionare al meglio su qualsiasi dispositivo utilizzato per la navigazione: desktop, tablet o smartphone.

Data la diffusione che l'utilizzo degli smartphone sta registrando sia per la navigazione che per gli acquisti online, è facile comprendere come rendere responsive i propri siti è ormai una priorità per chiunque.

## **Cosa devo fare per aggiornare un progetto già esistente?**

La procedura di aggiornamento dei progetti è molto semplice:

- In WebSite X5 v11, aprire il progetto che si vuole aggiornare, andare al Passo 5 e scegliere *Esporta il Progetto*, specificando la cartella di destinazione. In questo modo si ottiene un file compresso in formato .IWZIP contenente sia il file di progetto che i file collegati.
- In WebSite X5 v12, nella finestra *Scelta del Progetto*, cliccare sul pulsante *Importa* e selezionare il file .IWZIP relativo al progetto prece-

dentemente esportato. Al temine, il Progetto compare nella lista dei Progetti esistenti.

 Selezionare il Progetto importato dalla lista dei Progetti esistenti e cliccare sul pulsante *Avanti* per procedere con le modifiche necessarie.

Il tempo necessario per l'importazione può variare sensibilmente in relazione alle dimensioni del progetto e al numero dei file ad esso collegati: non solo il file .IWZIP deve essere decompresso, ma devono essere creati anche i file della libreria e delle anteprime. In qualsiasi caso, queste operazioni devono essere eseguite solo la prima volta: le successive aperture del documento non avranno tempi di attesa particolari.

## **Se durante l'aggiornamento del progetto qualcosa non va a buon fine, perdo tutto?**

No, anche se durante il processo di apertura e di aggiornamento si dovessero verificare dei problemi e il file venisse in qualche modo corrotto, il progetto non andrebbe comunque perduto. È facile comprenderlo se si ripercorre la procedura di aggiornamento (vedi la domanda precedente):

- Nella fase di esportazione il progetto originale viene mantenuto inalterato e viene creata una copia di tutti i file per ottenere il file compresso .IWZIP.
- Nella fase di importazione, il file .IWZIP viene decompresso per ottenere una copia dei file su cui lavorare.

Dunque, il programma non cancella o altera nulla e al termine dei processo si ha sempre: il progetto originale, il file .IWZIP, il progetto convertito.

In questo modo, anche in caso di incidenti, è sempre possibile ripartire dal progetto originale.

## **Nell'aggiornare un progetto, a cosa devo prestare attenzione?**

In genere, date le migliorie apportate nelle nuove versioni, l'aggiornamento dei progetti può com-

portare dei cambiamenti rispetto agli originali. È buona norma, quindi, identificare questi cambiamenti per gestirli al meglio.

Con la versione 12, però, si è puntato ad aggiungere nuove funzioni garantendo la massima compatibilità con la precedente versione 11. I pochi punti a cui prestare attenzione, dunque, sono i seguenti:

#### **GESTIONE DELLE LINGUE**

Se nel progetto originale sono state apportate delle modifiche alle lingue dei contenuti occorre ripristinarle anche nel progetto aggiornato. Per farlo è sufficiente utilizzare la finestra *Gestione Contenuti in Lingua,* ricorrendo alle utili funzioni per l'esportazione e l'importazione delle lingue.

Almeno in prima battuta, potrebbero non essere disponibili tutte le lingue che per la versione 11 erano state tradotte direttamente dalla Community degli utenti.

#### **MENU PRINCIPALE**

Per permettere una migliore resa, nelle versioni precedenti era possibile scegliere di gestire le voci del menu di navigazione in grafica piuttosto che in testo. Queste opzioni sono state rimosse nell'attuale versione 12 dal momento che l'integrazione dei Web Fonts rende superfluo il ricorso alle immagini.

Mantenere le voci dei pulsanti del menu in testo ha dei vantaggi da non trascurare: le voci in testo vengono tradotte, se si impiegano strumenti come Google Translate per leggere le pagine, e vengono interpretate meglio delle immagini dai motori di ricerca.

#### **SOCIAL NETWORK**

L'Oggetto Social Network non viene più proposto nella lista degli Oggetti Principali. Al suo posto è stato introdotto un Oggetto Opzionale specifico per ciascuno dei principali Social Network: Facebook, Google Plus, Pinterest, Twitter, ecc. In questo modo è possibile installare solo gli Oggetti relativi ai Social che si intendono utilizzare e si può gestire al meglio ciascun canale.

Nella conversione del progetto, tutti i box e i pulsanti social inseriti continuano a funzionare correttamente ma vengono trattati come codice inserito in un Oggetto HTML. Solo se si desidera modificarli è necessario rimuovere tali Oggetti HTML, installare l'Oggetto Opzionale specifico e ricreare l'elemento legato al Social Network.

## **Devo aggiornare un Progetto realizzato con la versione 10 di WebSite X5. Quali altri punti devo considerare?**

#### **SCELTA DEL MODELLO**

La galleria dei Modelli Predefiniti viene costantemente aggiornata: i più datati sono stati eliminati, tanti sono stati rivisti e resi più attuali e molti sono stati aggiunti. In più, tutti i Modelli Grafici disponibili sono stati resi responsive, per potersi adattare alla visualizzazione su qualsiasi dispositivo, inclusi tablet e smartphone.

Infine, tutti i Modelli Predefiniti possono essere agevolmente utilizzati per creare dei Modelli Personalizzati.

Alla luce di tutto ciò, nell'aggiornamento dalla versione 10 possono verificarsi seguenti casi:

- Il modello scelto è stato mantenuto: non è necessario fare nulla.
- I Il modello scelto è ancora presente ma è stato modificato: verificare che la nuova grafica sia di proprio gradimento e, in alternativa, modificare il modello o sceglierne un altro.
- Il modello scelto non è più disponibile: il programma associa un modello scelto a caso al progetto. In questo caso le opzioni sono due: 1) Si può cogliere l'occasione per dare una nuova veste grafica al sito scegliendo un altro Modello Predefinito. 2) Si può creare un Nuovo Modello per cercare di ricreare il vecchio modello. Per farlo è possibile recuperare le immagini utilizzate prelevandole dalla cartella di installazione della versione 10.

 E' stato utilizzato il Modello Personalizzato: il modello è già contenuto nel progetto esportato e non è necessario fare nulla.

#### **GESTIONE DEI MODELLI**

Le impostazioni riguardanti gli Stili, che nella versione 10 di WebSite X5 erano proposte al Passo 4, a partire dalla versione 11 sono state trasferite al Passo 1 e raccolte nella sezione "Stile del Modello". Questa riorganizzazione dell'interfaccia è stata dettata dal fatto che gli stili non sono più salvati nel Progetto ma nel Modello.

A questo si aggiunge il fatto che ora il Modello Grafico non è più slegato dal Progetto ma è incluso in esso. Per questo motivo, se si vuole condividere un Modello grafico tra diversi Progetti, si deve prima aggiungerlo alla propria Libreria Personale.

#### **OGGETTO HTML**

Già nella versione 11, l'Oggetto HTML è stato riprogettato per integrare funzionalità come la numerazione automatica delle righe di codice e l'evidenziazione della sintassi.

Inoltre, le widget che nella versione 10 si potevano trovare all'interno dell'oggetto HTML sono state trasformate in veri e propri oggetti a se stanti: questi nuovi oggetti e molti altri sono disponili nella lista degli Oggetti Opzionali.

Aggiornando i progetti realizzati con la versione 10, tutte le Widgets inserite continuano a funzionare correttamente: quelle che sono diventate Oggetti vengono trattate come codice inserito nell'Oggetto HTML.

## **Devo aggiornare un Progetto realizzato con la versione 9 di WebSite X5. Quali altri punti devo considerare?**

#### **MODIFICA DEL MODELLO**

Nella versione 9 l'editor per la personalizzazione dell'Intestazione e del Piè di Pagina del Modello permetteva di inserire degli SlideShow. Dalla versione 10, questi SlideShow sono stati sostituiti con Gallerie in HTML5, compatibili con la visualizzazione Mobile. Nell'aggiornare i progetti, occorre verificare gli effetti di transizione impostati per il passaggio fra le immagini: gli effetti non disponibili in HTML5, infatti, vengono automaticamente sostituiti con l'effetto più simile fra quelli attivi.

#### **OGGETTO IMMAGINE**

Apparentemente le immagini inserite nelle pagina non subiscono alcuna modifica nel processo di aggiornamento di un sito. In realtà, è importante notare che grazie all'impiego di codice HTML5, anche eventuali effetti di zoom e movimento applicati ora funzionano correttamente su dispositivi Apple. Nei siti convertiti è possibile, per esempio, visualizzare su iPad® le foto panoramiche, zoomarle e muoverle con le dita.

#### **OGGETTO VIDEO**

Dalla versione 10, anche l'Oggetto Video viene gestito in HTML5 con conseguente compatibilità su iPad®, iPhone® e iPod®. Graficamente l'unico cambiamento è nello stile della barra dei controlli.

#### **OGGETTO GALLERIA**

Anche per le Gallerie immagini è stata abbandonata la tecnologia Flash a favore del codice HTML5. Eventuali Gallerie in Flash vengono dunque convertite in Gallerie del tutto analoghe ma in HTML5. In questi casi occorre verificare gli effetti di transizione dal momento che non tutti sono disponibili.

Nel caso di Gallerie che prevedono la visualizzazione di miniature, occorre anche considerare che gli stili di questi elementi sono stati rivisti: se è stata utilizzata una grafica non più disponibile, questa viene automaticamente sostituita con quella più simile. Se si vuole comunque mantenere la miniatura del progetto originale è possibile ricostruirla come *Miniatura Personalizzata*.

#### **CARRELLO E-COMMERCE**

Se i progetti convertiti dalla versione 9 prevedono un carrello di e-commerce, è necessario verificare i seguenti punti:

- Modulo d'ordine: mentre nella versione 9 le etichette dei campi del Modulo d'ordine erano voci delle Lingue gestite in automatico, dalla versione 10 possono essere inserite da programma. Questo comporta che, nella conversione dei progetti, eventuali modifiche apportate per le etichette dei campi vanno perse.
- Dati di spedizione: nella versione 9 i campi necessari per dare al cliente la possibilità di specificare un indirizzo di spedizione diverso da quello di fatturazione dovevano essere introdotti manualmente. Nella conversione questi campi non vengono mantenuti ma non occorre ricrearli uno per uno: è sufficiente attivare l'opzione *Consenti Dati di Spedizione diversi da quelli di Fatturazione*.
- Condizioni di vendita: le *Condizioni sulla Privacy* della versione 9 sono state estese come *Condizioni di Vendita*. È consigliabile verificare il testo di tali condizioni e utilizzare l'editor per formattarlo adeguatamente e aggiungere link a eventuali documenti esterni. In conformità alle normative europee vigenti, il testo delle Condizioni di Vendita non viene più visualizzato nella pagina dello store online relativa al Modulo d'ordine, ma in quella di Riepilogo dell'ordine, immediatamente prima del pulsante che consente l'invio dell'ordine stesso.
- Gestione dell'IVA: a partire dalla versione 10 sono previste3 opzioni diverse per la gestione dell'IVA, conviene dunque ricontrollare il progetto per verificare quale è più opportuno applicare.

#### **METODO DI INVIO DELLE E-MAIL**

La versione 12 utilizza gli stessi metodi di invio delle e-mail già impiegati nelle versioni 9, 10 e 11 per cui non dovrebbe sorgere alcun problema durante l'aggiornamento dei progetti. In più, a partire dalla versione 11, è possibile specificare quale metodo di invio e-mail usare come impostazione del singolo progetto e non come una impostazione generale del programma. In questo modo, è più semplice procedere alla pubblicazione di siti su server diversi su cui, magari, funzionano meglio metodi di invio differenti.

In qualsiasi caso, attraverso il Pannello di Controllo online è possibile eseguire un test di invio email per verificare che tutto funzioni correttamente.

#### **BLOG**

Come per l'Oggetto Guestbook, anche per i commenti del Blog non ci sono problemi di conversione o rischi che vadano persi. L'unico punto da sottolineare è che dalla versione 10 la *Cartella con accesso in scrittura* per la pubblicazione dei file deve essere specificate nella nuova sezione *Gestione Dati*. Dunque, non è più necessario specificare questa cartella per il Blog, a meno che non si voglia indicare una sottocartella da utilizzare solo per esso.

#### **VISUALIZZAZIONE IN LOCALE**

Mentre nella versione 9, il Browser per la visualizzazione in locale dell'anteprima dei siti utilizzava il motore di Internet Explorer, dalla versione 10 viene impiegato Chromium. In questo modo è possibile avere una visualizzazione del sito in locale più fedele a come sarà online.

Dal momento che il nuovo motore supporta anche il multithreading, non si verificheranno rallentamenti dovuti all'esecuzioni di script esterni (per esempio, Google Translate, Google Maps, ecc.).

#### **OTTIMIZZAZIONE SEO**

Infine una doverosa puntualizzazione. Aggiornando con la versione 10/11/12 un progetto creato con la versione 9, i nomi delle pagine rimangono uguali. In questo modo non si creano duplicazioni di file inutili sul server e le pagine non perdono le posizioni raggiunte sui Motori di Ricerca.

## **Ho realizzato i miei progetti con versioni precedenti, diverse da Evolution 9, 10 e 11: posso comunque aprirli in WebSite X5 v12?**

La risposta a questa domanda è: "Dipende".

Generalmente, con il rilascio di una nuova versione di un software viene garantita la compatibilità con la versione precedente mentre, in considerazione delle modifiche apportate, diventa difficile spingere questa retro-compatibilità a versioni più datate.

Tuttavia, la versione 12 consente la conversione automatica dei progetti non solo della versione 11, ma anche delle precedenti versioni 9 e 10.

Il seguente specchietto riassume le possibilità di conversione previste:

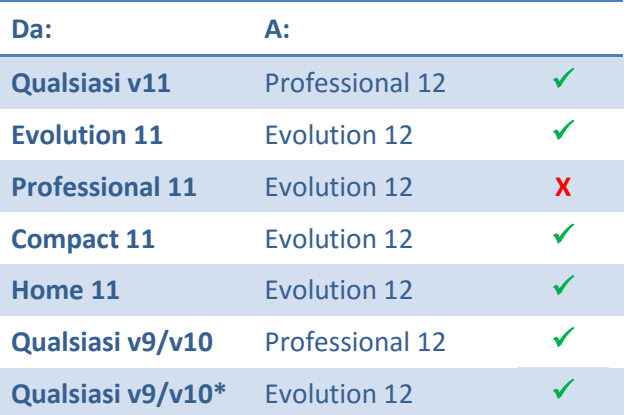

#### \***escluso Professional 10**

Per esigenze di conversioni particolari potete contattare il nostro Servizio di Assistenza Tecnica aprendo un post su:

[http://answers.webSitex5.com](http://answers.websitex5.com/)

## **Ho aggiornato alla versione 12 di Web-Site X5: posso continuare a lavorare anche con la versione precedente di Web-Site X5?**

La nuova versione 12 prevede un'unica formula di acquisto: la versione 12 viene aggiunta alla precedente versione senza invalidarne il funzionamento.

In definitiva, tutte e due i programmi possono essere mantenuti e utilizzati per continuare a lavorare sia ai progetti già realizzati con la precedente versione (e non aggiornati) che ai nuovi siti creati con la versione 12.

## **Conclusioni**

Alla resa dei conti il processo di aggiornamento di un sito non è particolarmente complicato e, anche se per progetti di grosse dimensioni può richiedere un po' di tempo, porta indubbi vantaggi.

La versione 12 di WebSite X5 apre tante nuove possibilità: sarebbe un peccato non coglierle.

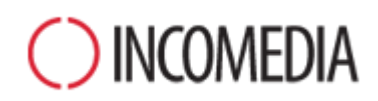

#### [www.incomedia.eu](http://www.incomedia.eu/) – [www.websitex5.com](http://www.websitex5.com/)

Incomedia, presente sul mercato da oltre 17 anni, produce soluzioni software per il multmedia e per il Web ideali per consumer, piccole e medie impresem, enti pubblici e scuole.

Attualmente, il prodotto di punta di WebSite X5 è localizzato in svariate lingue e venduto in oltre 40 Paesi tramite una rete di distributori che comprende insegne importanti come Media Markt, Vobis, Best Buy, Staples, ecc.

© Incomedia S.r.l., Ottobre 2015

Incomedia, WebSite X5, WebSite X5 Evolution sono marchi registrati di Incomedia s.r.l. Altri marchi o nomi di prodotti o portali citati nel presente documento (o nelle immagini in esso inserite a scopo esemplificativo) sono marchi o marchi registrati dei rispettivi proprietari.